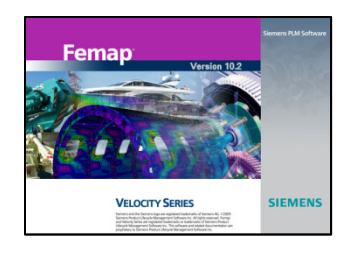

# **Technical Seminar: Connection Elements ‐ The Boring Stuff**

Topics:

- Building Expert-Class FE Models
- **The Basics: RBE Elements (MPC Elements)**
- The standard in Spring Elements: CBUSH
- Femap Tips and Tricks of the Moment: Resolution, Turning off References, Setting View Display Options

## A Brief Q&A Period

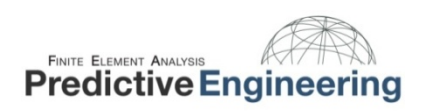

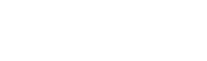

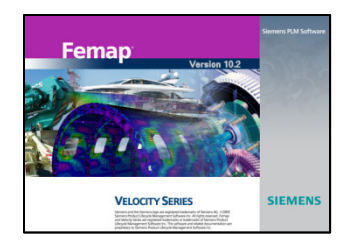

Building an expert‐class FE model is often all about creating efficient connections.

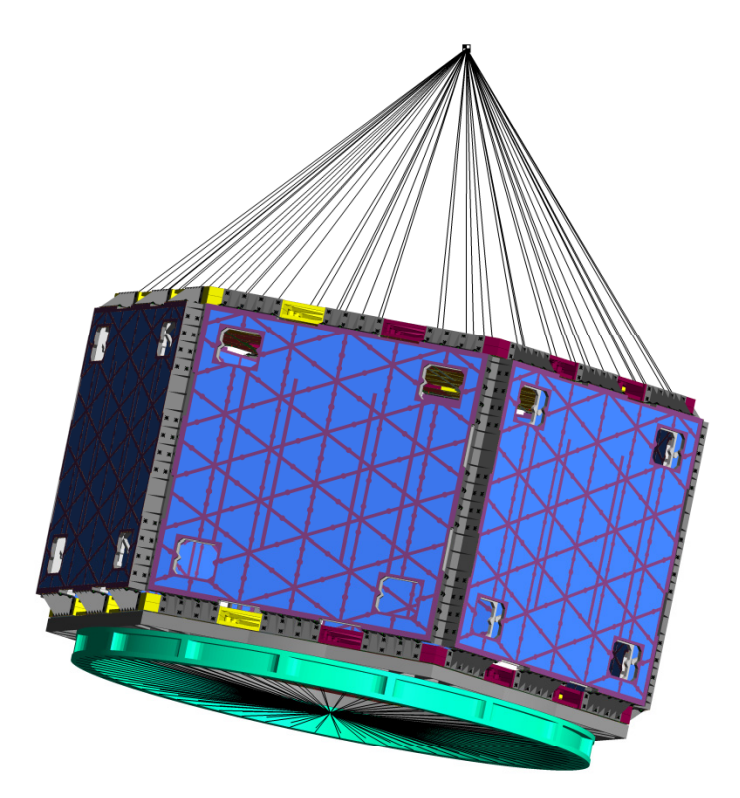

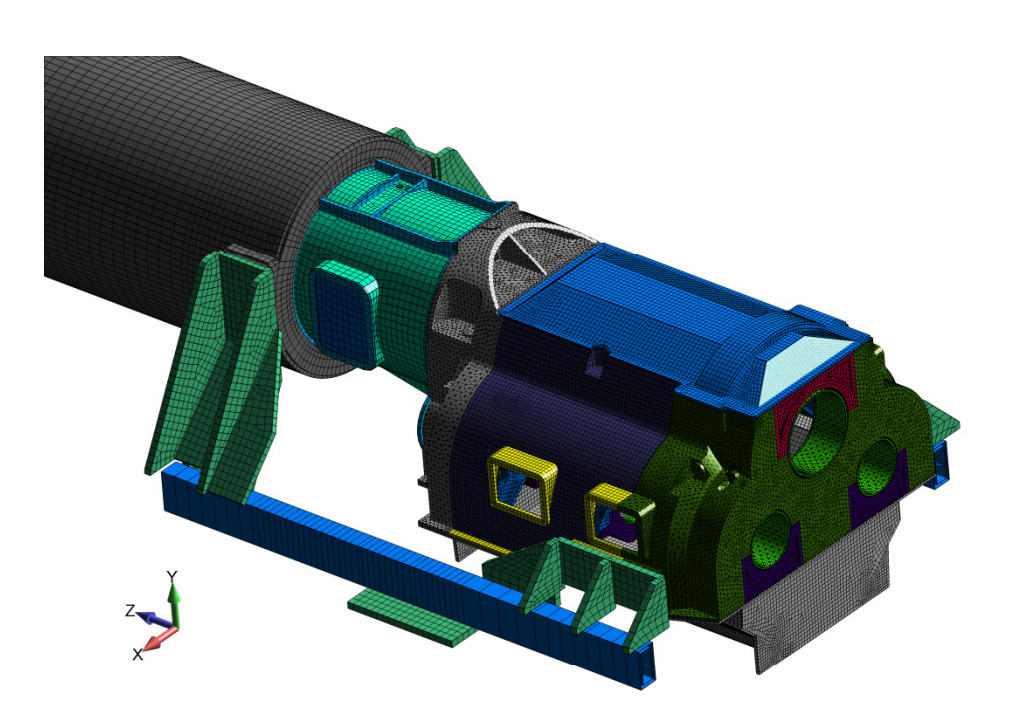

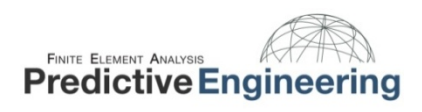

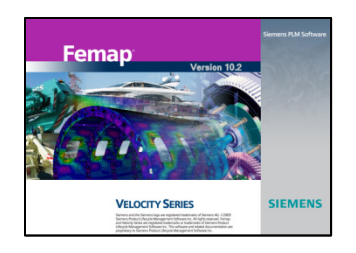

## The Basics: R‐Type Elements {Rigid Body (RBE2) and *Not* Rigid Body (RBE3)} A very useful resource: *NX Nastran Element Library Reference*

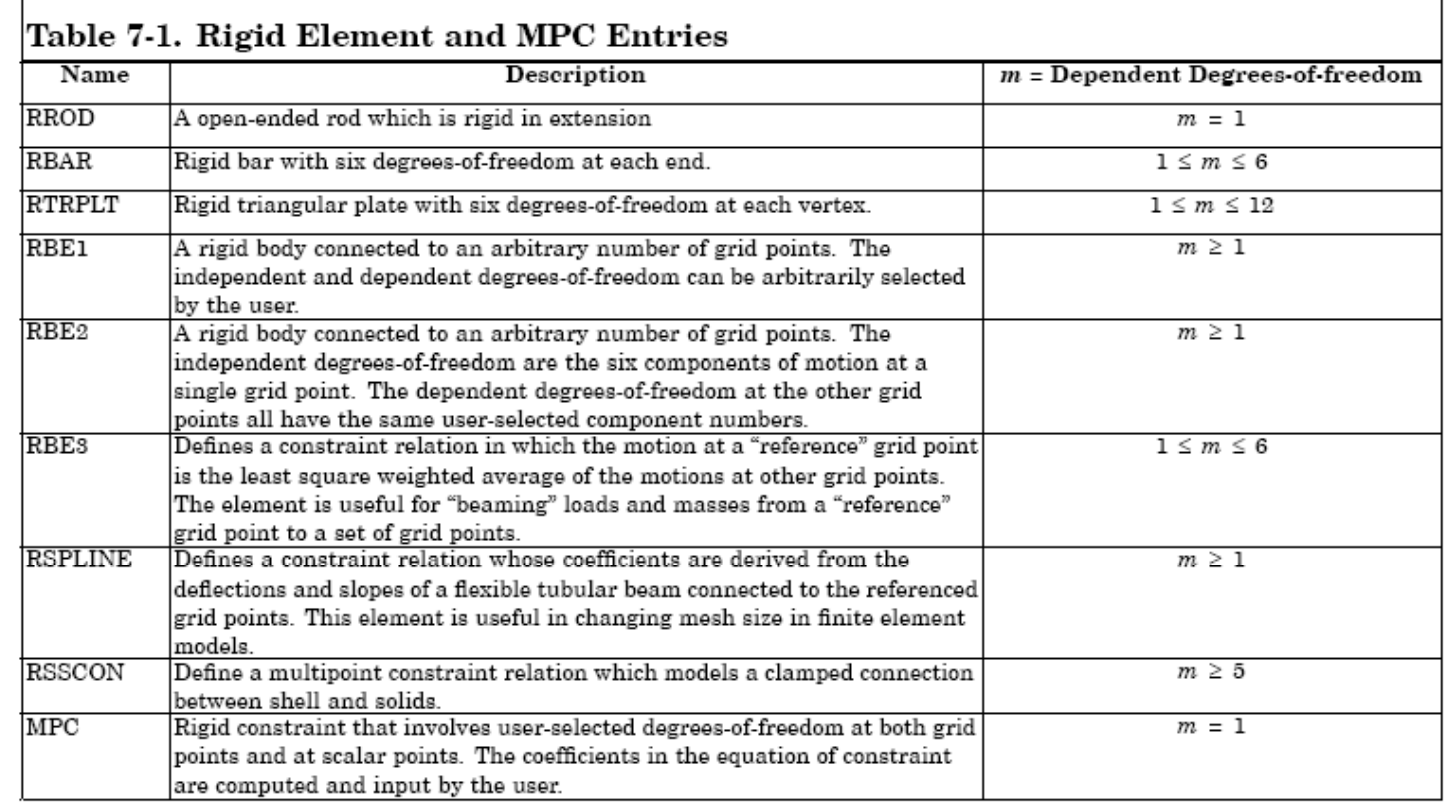

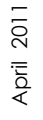

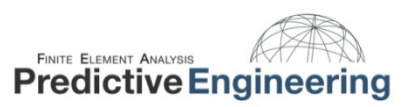

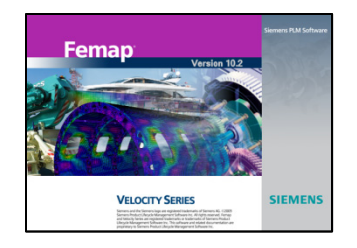

## The Basics: SPC and MPC Constraints (What is under the hood of RBE's) *NX Nastran User Guide: Chapter 9 Constraints*

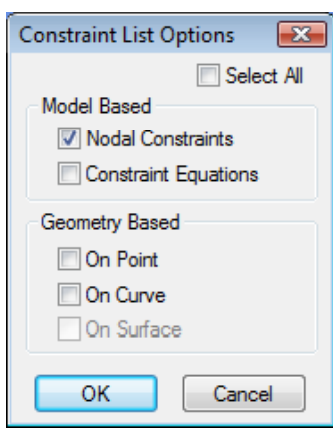

#### Introduction to Constraints  $9.1$

A constraint is the enforcement of a prescribed displacement (i.e., component of translation or rotation) on a grid point or points. There are two basic types of constraints in NX Nastran: single point constraints (SPCs) and multipoint constraints (MPCs).

- A single point constraint is a constraint applied to an individual grid point. Single point constraints can enforce either zero displacement or nonzero displacement.
- A multipoint constraint is a mathematical constraint relationship between one grid point  $\bullet$ and another grid point (or set of grid points).

The boundary conditions of a static structure (fixed, hinged, roller support, etc.) typically require that various degrees of freedom be constrained to zero displacement. For example, consider a grid point fixed in a rigid wall. All six displacement degrees of freedom—three translational directions and three rotational directions—must be constrained to zero to mathematically describe the fixed boundary condition.

Real world structures often don't have simple or ideal boundary conditions. Because a model's constraints greatly influences its response to loading, you must try to constrain your model as accurately as possible.

This chapter describes how you apply constraints. To understand how constraints are processed, you need to be familiar with the NX Nastran set notation and matrix operations.

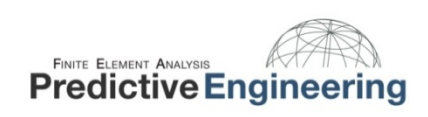

April 2011

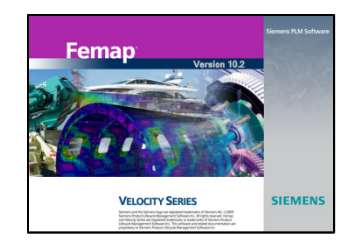

## The Basics: R‐Type Elements {RBE2 & RBE3}

The RBE2 element doesn't cause numerical difficulties because it doesn't add terms to the stiffness matrix. The RBE2 element is actually <sup>a</sup> constraint element that prescribes the displacement relationship between two or more grid points. This is the same concept used by the RBE3. The central theme is Dependent versus Independent nodes.

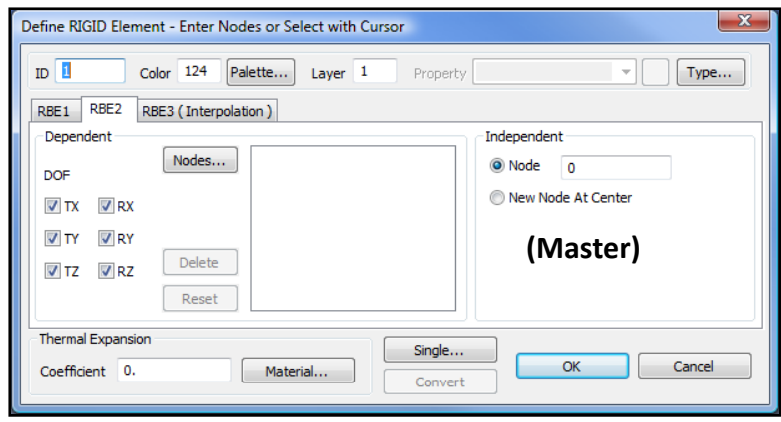

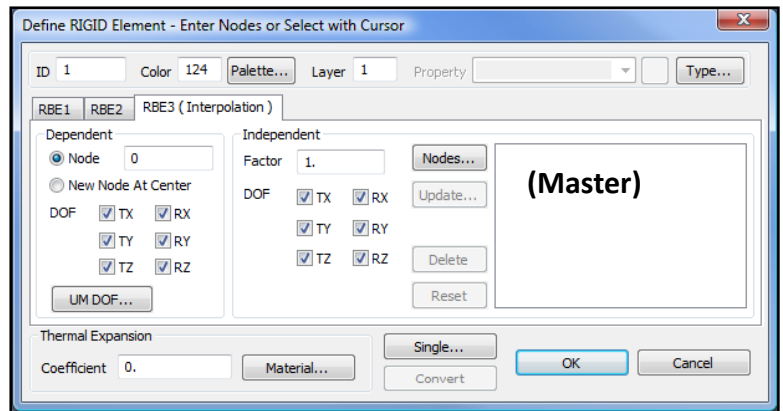

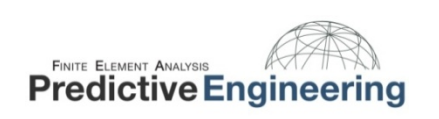

# $\frac{1}{2}$ <br> $\frac{1}{2}$ <br> $\frac{1}{2}$  **Note:**

Using rigid elements will cause incorrect results in buckling and differential stiffness analyses because the large displacement effects are not calculated. *Exceptions* are zero length elements (e.g.,to simulate <sup>a</sup> hinge) and rigid elements constrained so that they don't rotate.

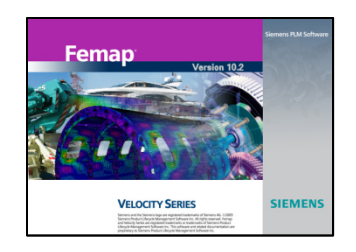

The Basics: R‐Type Elements {RBE2}

Here is <sup>a</sup> starting point to understand the RBE2. A very simple beam model with <sup>a</sup> 100 lbf load at the center of the beam. The beam is held together with <sup>a</sup> RBE2.

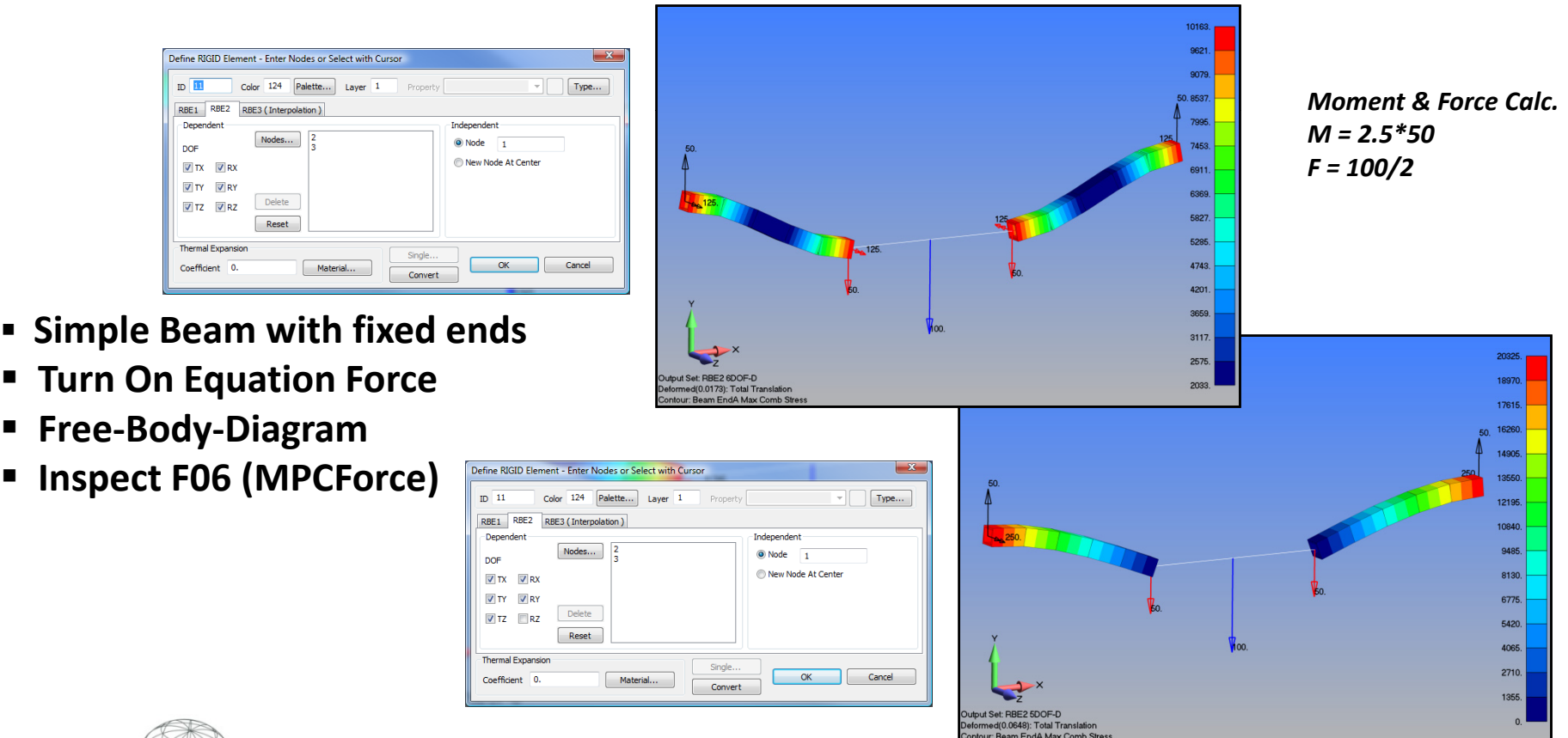

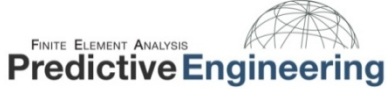

April 2011

Model File: First RBE2 Model.modfem

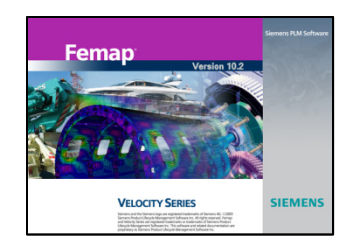

The Basics: R‐Type Elements {RBE2} and MPC's {Constraint Equations} The underlying numerics to RBE's is the constraint equation. One can be thankful that we don't have to enter them by formula but it is good to see how they work.

- All RBE's are just MPC's
- $\hspace{0.1mm}$  The first term is the dependent node (a<sub>D</sub>) and depends upon the movement of the other independent (master) nodes.
- **Setting up MPC's requires** one to understand the basic equation of mechanics.  $\begin{array}{|c|c|c|c|c|}\n\hline\n\text{Eq.} & \text{Re} & \text{Ne} & \text{Ne} & \$

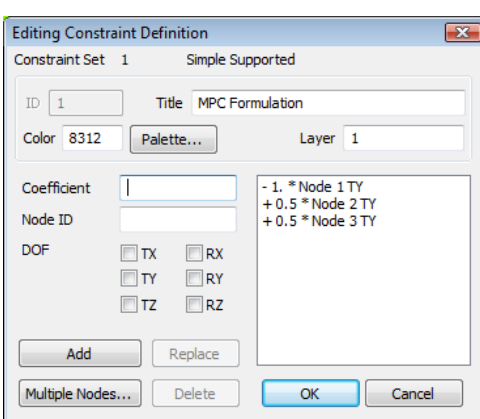

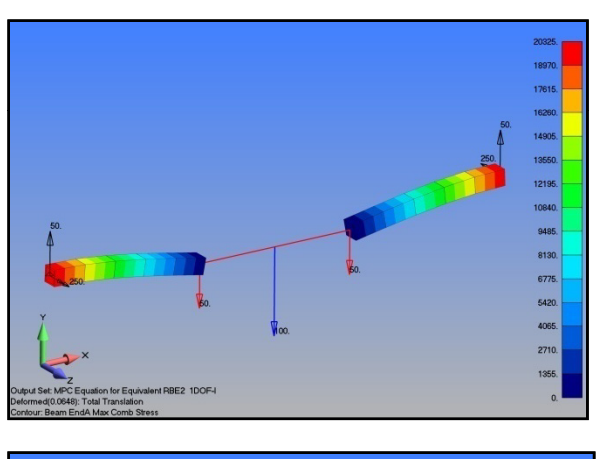

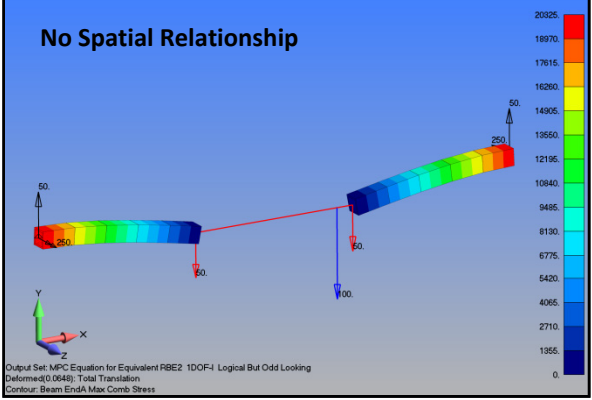

 $\mathbf{\underline{a}_\mathrm{D}}\mathbf{X}$  = a<sub>1</sub>X<sub>1</sub> + a<sub>2</sub>X<sub>2</sub> + a<sub>3</sub>X<sub>3</sub> +… + a<sub>n</sub>X<sub>n</sub>

**FINITE ELEMENT ANALYSIS Predictive Engineering** 

Model File: Constraint Equations.modfem

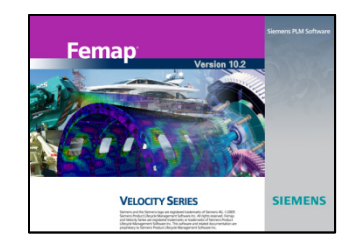

#### **Technical Seminar: Efficient Connections / Numerical Foundation**

The Basics: MPC's (i.e., RBE's) are based on constraint equations.

■ The dependent nodes are removed from the displacement formulation matrix since their behavior is described by the independent nodes.

■ Why do we care? (i) One can't apply displacements to dependent nodes since they no longer exist within the "u" column; (ii) However, Forces/Moments can still be applied to dependents and independents; (iii) matrix formulations are used and inverted. Hence your RBE must *not* have <sup>a</sup> mechanism. RBE2's have 6 DOF for the independent node while RBE3's are defined by the user (hence mechanisms can occur!).

 By using MPC's, NX Nastran creates numerically perfect Rigid's / Interpolation / Etc.

## **NX Nastran**

#### **Nastran Theoretical Manual**

3.5.1 Multipoint: Construct 
$$
S
$$
 is the  $m$  to the  $m$ ,  $[R_g](u_g) = 0$ ,  $[1]$ .

\nwhere the coefficients are supplied by the user. The user also specifies the degree of freedom that is made dependent by each equation of constraint, so that the  $(u_g)$  matrix may immediately be partitioned into two subsets,

\n
$$
\{u_g\} = \begin{cases} \frac{u_n}{u_g} & \text{if } \frac{u_n}{u_g} \\ \frac{u_n}{u_g} & \text{if } \frac{u_n}{u_g} \end{cases}
$$

\nwhere the set,  $u_m$ , is the set of dependent degrees of freedom. The matrix of constraint coefficients is similarly partitioned

\n
$$
[R_g] = [R_n \cdot R_m]
$$

\n(3)

 $3.5 - 1$ 

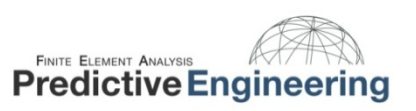

**Page 8 of 24**

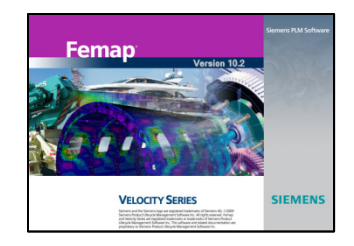

April 2011

#### **Technical Seminar: Efficient Connections / Numerical Foundation**

The Basics: MPC's (i.e., RBE's) are based on constraint equations.

 What happens when you constrain <sup>a</sup> dependent DOF of <sup>a</sup> RBE2 or RBE3? From the mechanics we know that the solver has to be unhappy. This is how it tells us:

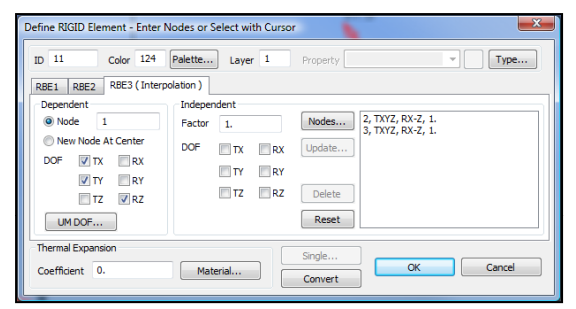

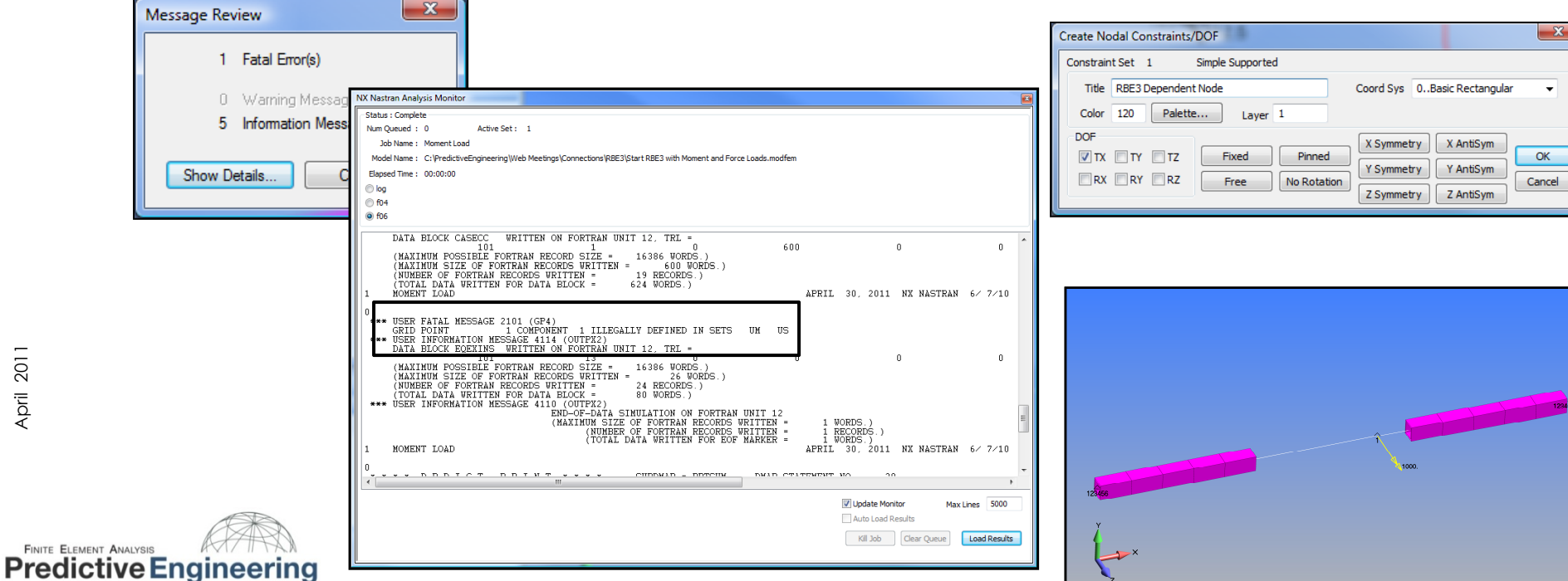

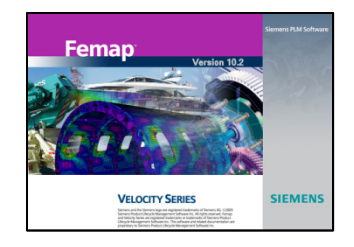

#### **Technical Seminar: Efficient Connections / Numerical Foundation**

The Basics: MPC's (i.e., RBE's) are based on constraint equations.

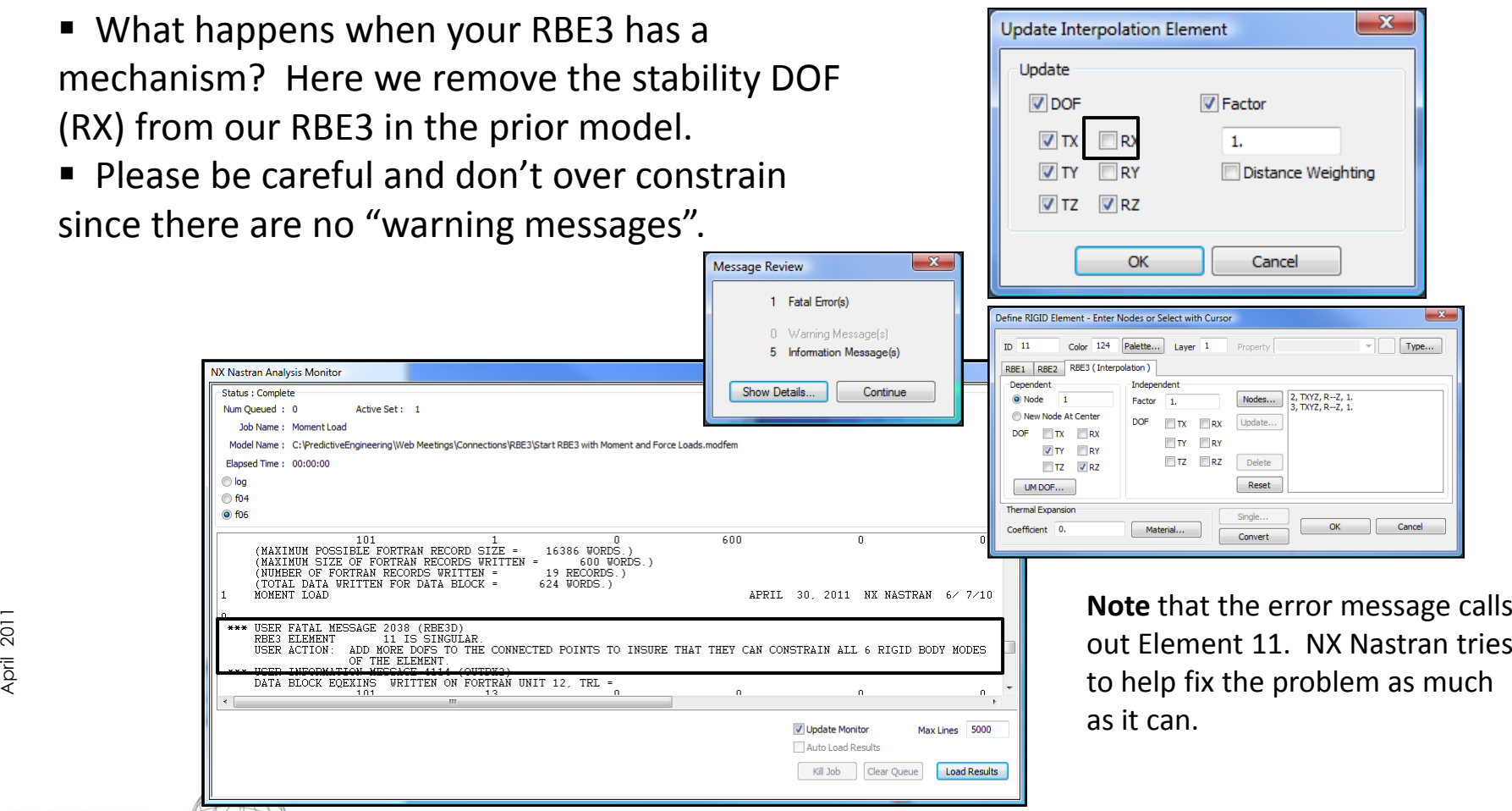

**FINITE ELEMENT ANALYSIS AND FINITE ELEMENT ANALYSIS** 

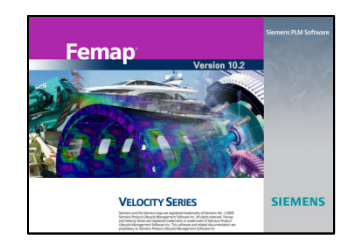

## The Basics: R‐Type Elements {RBE2 &RBE3}

A comparison is presented between RBE2 and RBE3 formulations. Most people can figure out the load distribution for the RBE2 element but that for the RBE3 defies simple logic if you don't know the mathematical formulation.

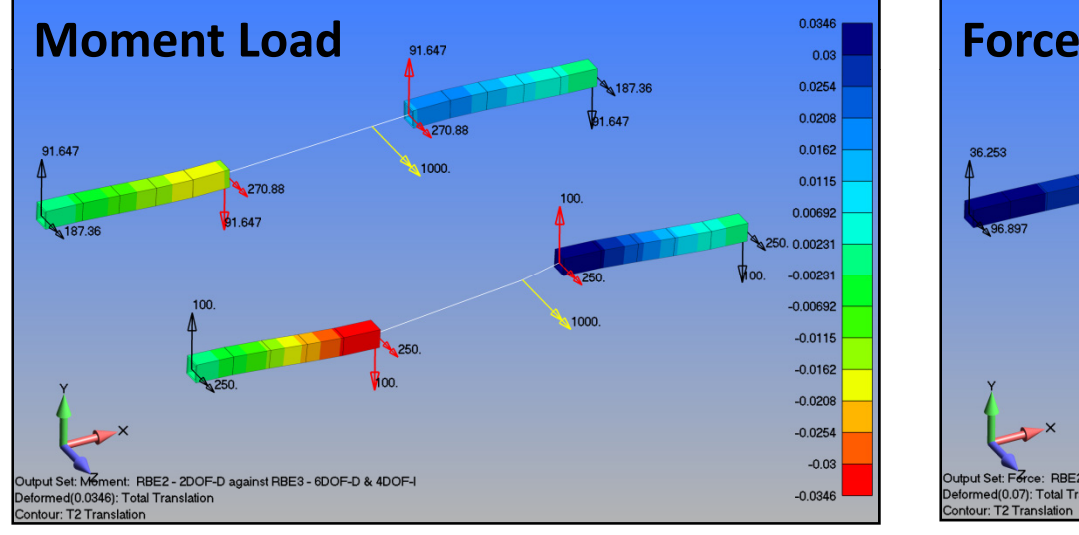

Model File: Start RBE3 with Moment and Force Loads.modfem

*RBE2 Moment Calculation*

*M <sup>=</sup> 2\*270.88 <sup>+</sup> 2\*2.5\*91.647 M 541 76 458 24 1 000* **Note:***= 541.76+ 458.24= 1,000 But why the different numbers? See next slide…….*

**Note:** For the RBE3 element we must include the TX, TZ, & RX DOF on the *Independent* side to prevent rigid body rotation of the RBE3 element. This is *tricky*…see prior slide on Numerical Foundation.

**FINITE ELEMENT ANALYSIS Predictive Engineering** 

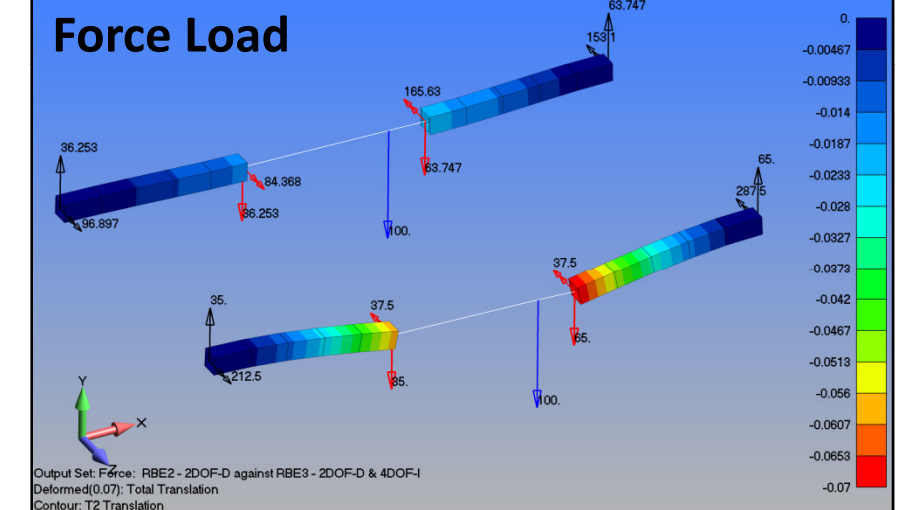

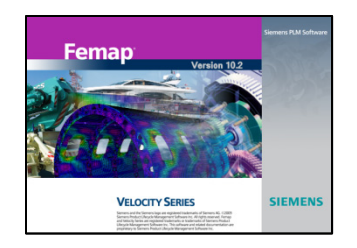

The Basics: R‐Type Elements {RBE2 and Super‐Stiff}

Understanding how the RBE2 works can be illustrated by comparing it against <sup>a</sup> super‐stiff beam.

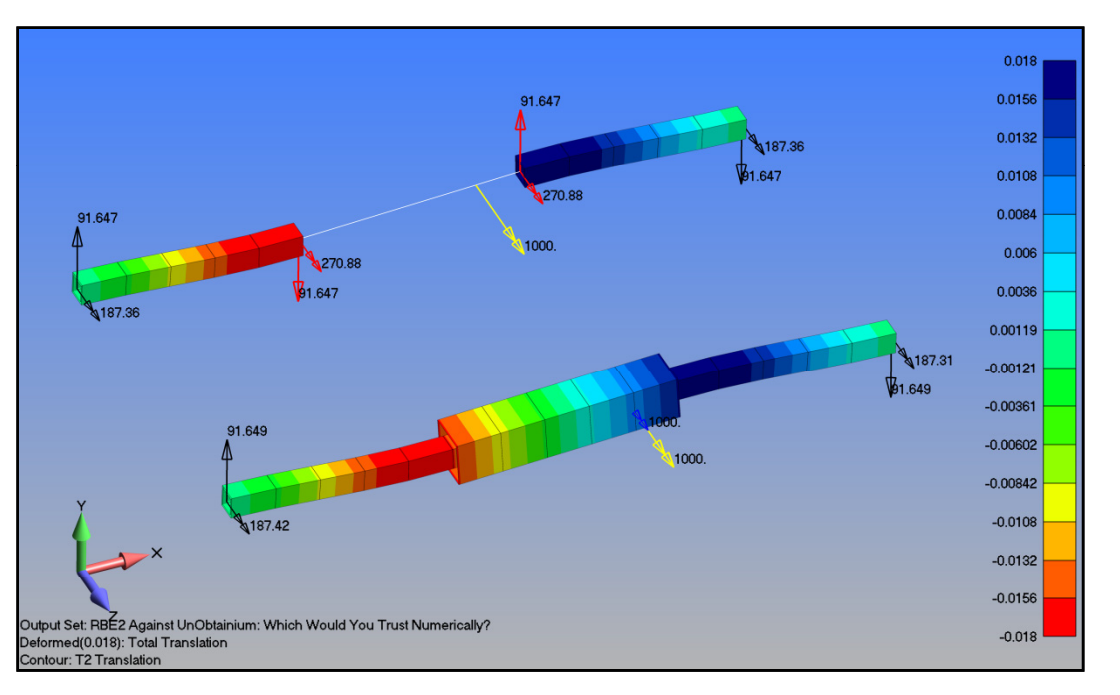

April 2011 *RBE2 Moment Calculation You really can't do with simple Force and Moment Summations.* The RBE2 does a perfect job of enforcing the exact rigid constraint.

**FINITE ELEMENT ANALYSIS Predictive Engineering** 

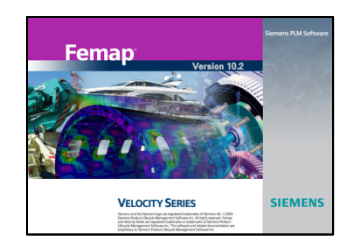

The Basics: R‐Type Elements {RBE3} – Mechanics

The RBE3 element does not create stiffness in the structure. The trick is understanding how the applied force and moment is distributed over the master (independent) nodes.

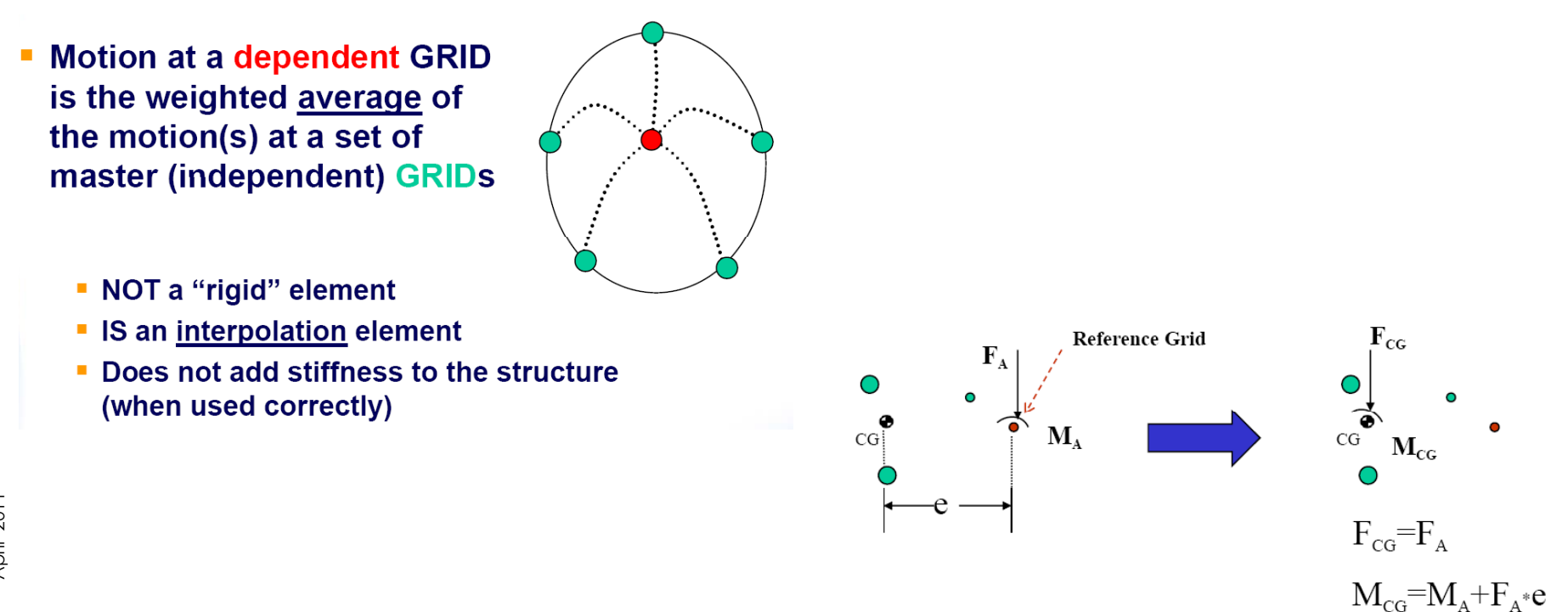

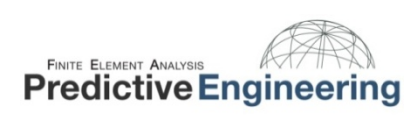

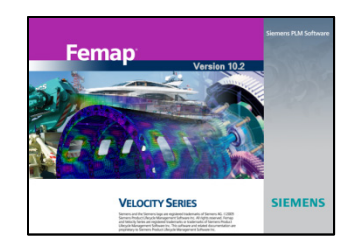

## The Basics: R‐Type Elements {RBE3}

Here is the background mechanics on the RBE3 element. You take the force/moment and apply it at the centroid of the independent (master) nodes and then split it up equally.

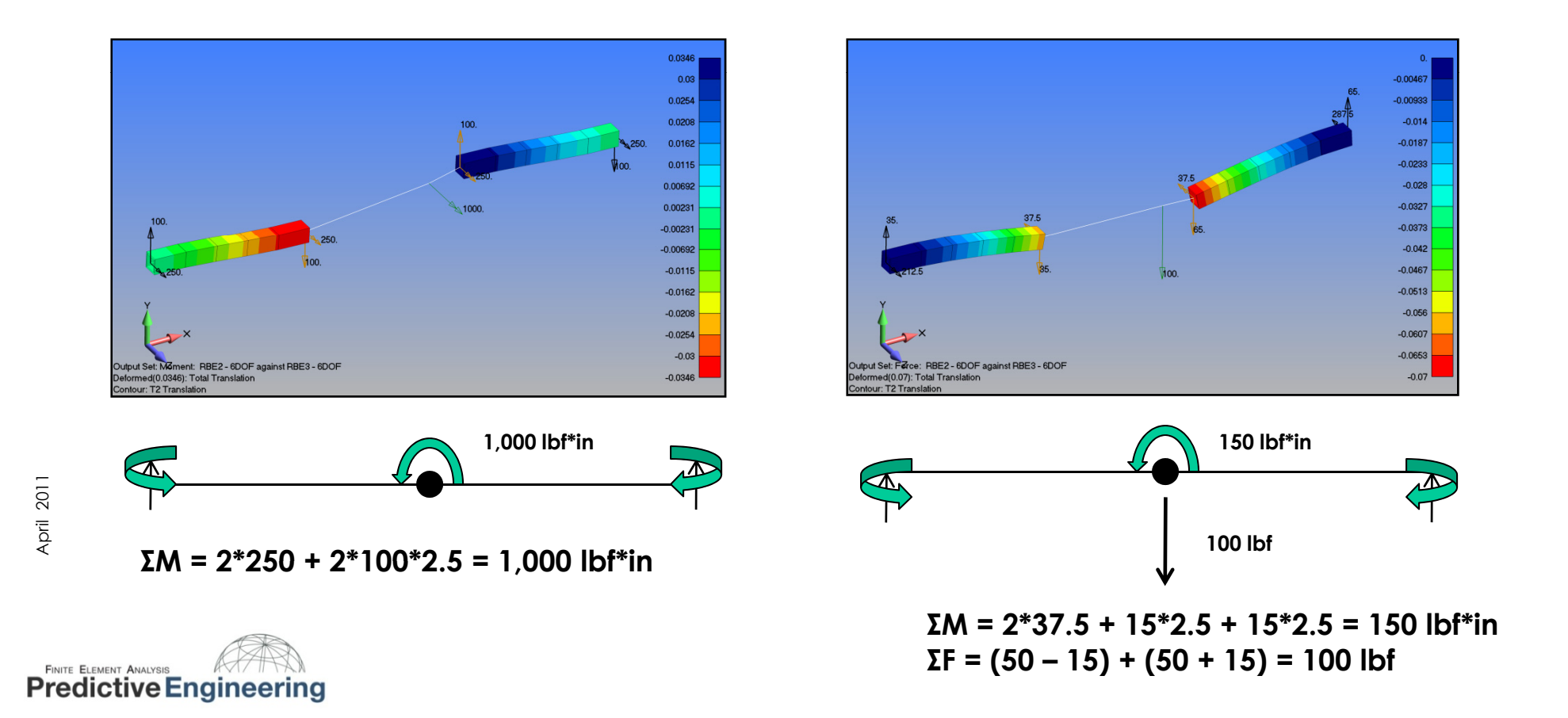

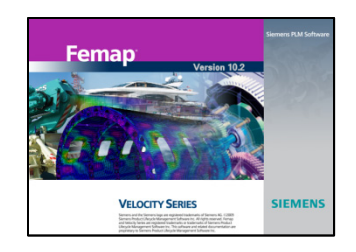

The Basics: R‐Type Elements {RBE3}

If we reduce the Dependent DOF of to TY (1DOF), then the RBE2 and RBE3 calculate the following:

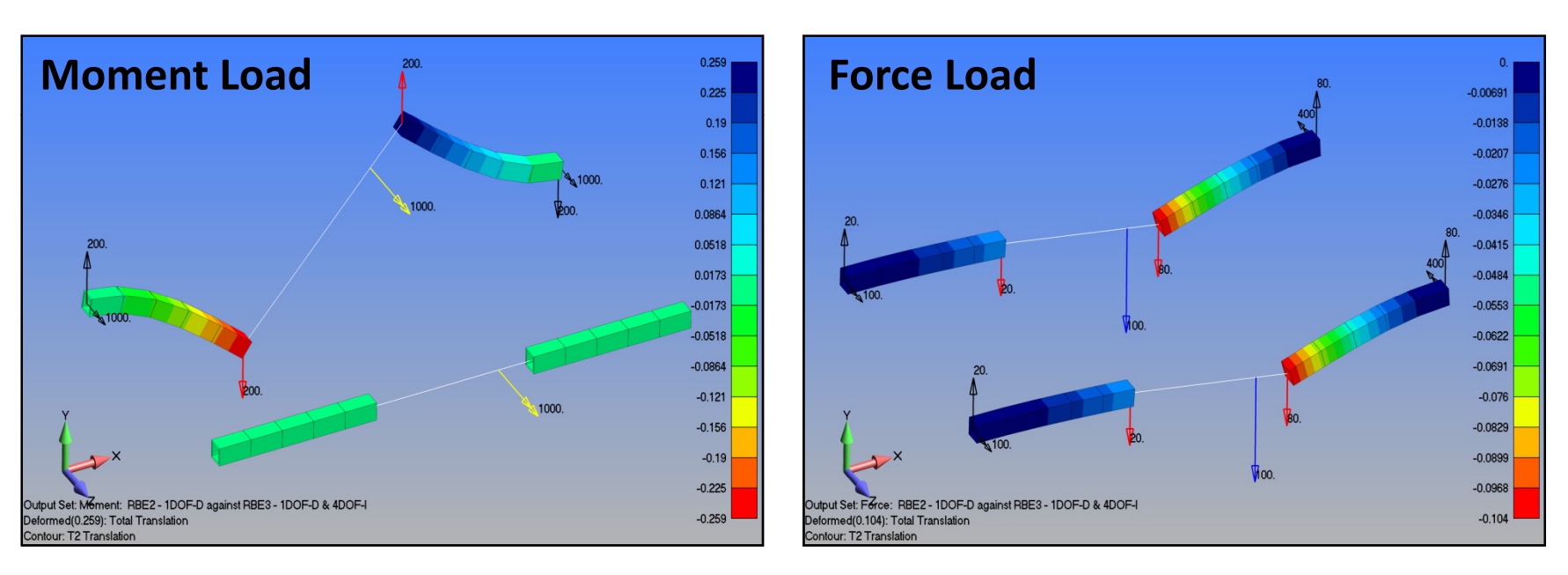

**FINITE ELEMENT ANALYSIS** 

**Predictive Engineering** 

 $\frac{2}{8}$  When the RBE3 has no RZ – you have no RZ

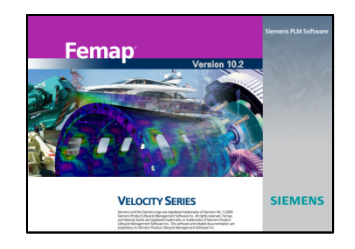

## An Example: R‐Type Elements {RBE3}

A pipe structure is modeled using plate elements. It is part of <sup>a</sup> larger structure that is then connected to <sup>a</sup> beam element. By using <sup>a</sup> RBE3 element we can make <sup>a</sup> graceful transition before the beam and plate elements. It sounds simple but it can also be tricky to implement.

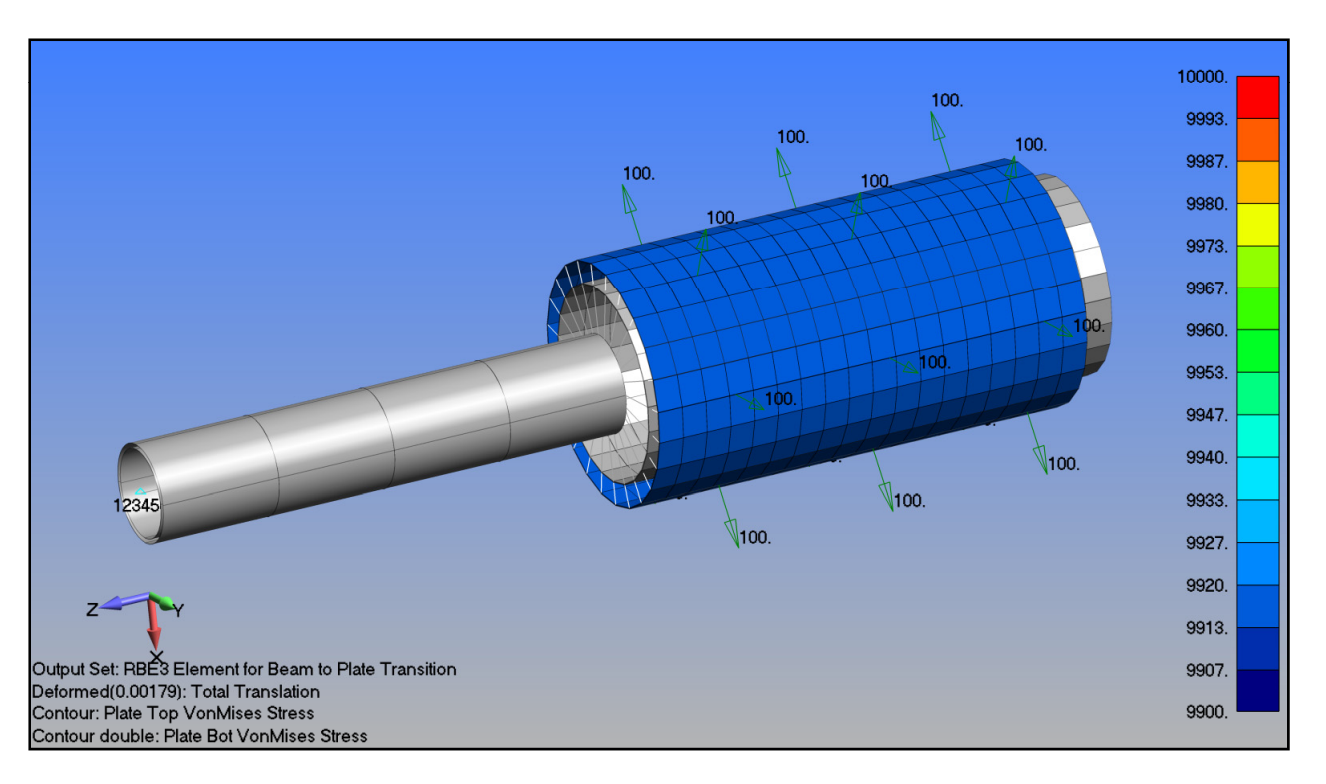

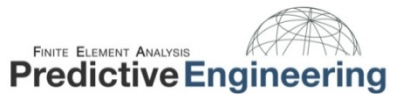

*The pipe expands and contracts due to poisons effect.*

Model File: RBE3 Plate and Tube Model.modfem

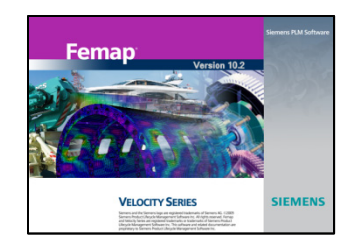

## RBE3 Usage Guidelines:

Ø **Do not** specify rotational DOF for Independent Nodes except when necessary to avoid singularity caused by <sup>a</sup> linear set of master grids (Remember Prior Beam Model)

Ø Using rotational DOF on Independent grids can result in implausible results

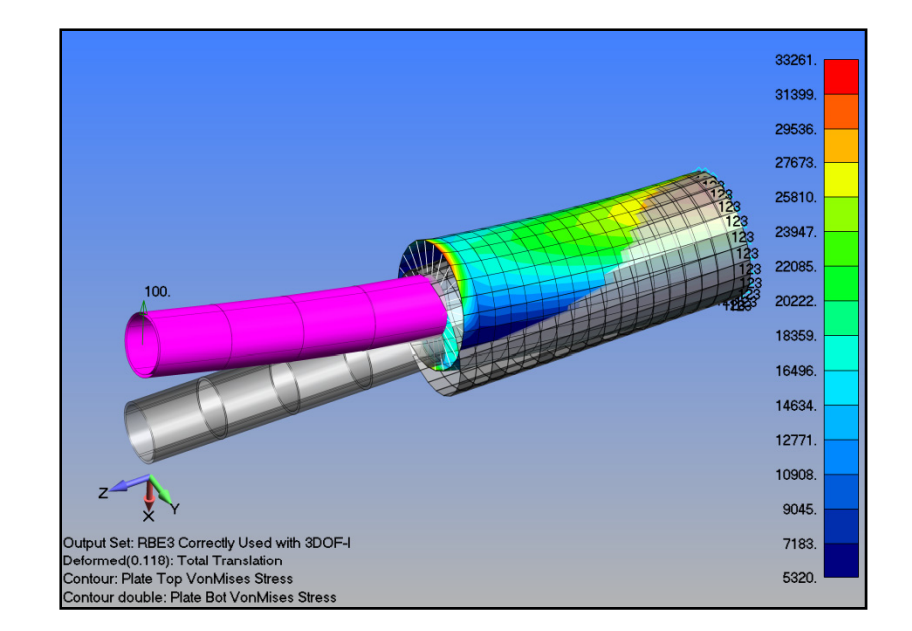

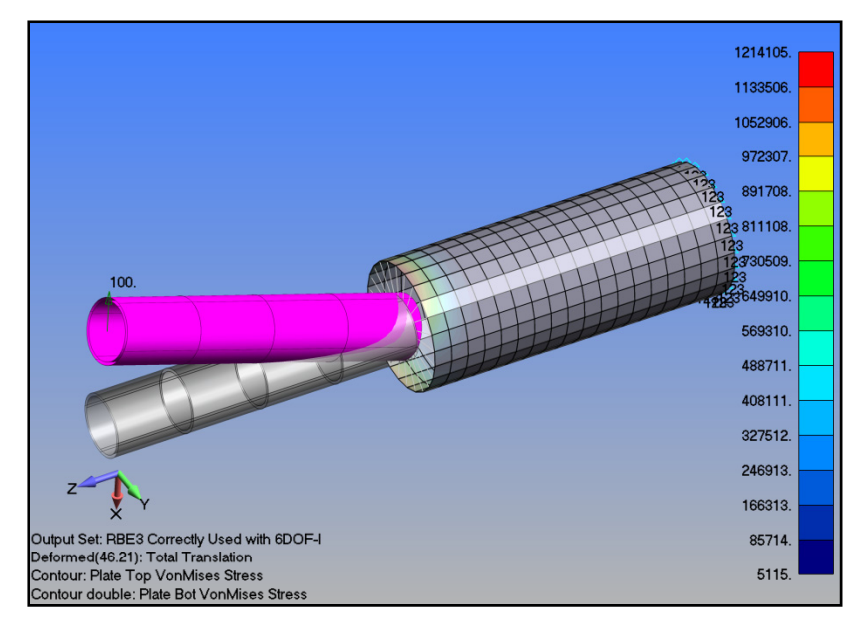

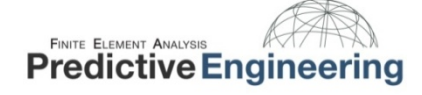

April 2011

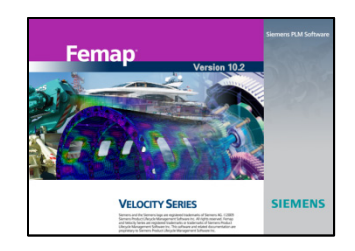

#### CBUSH Elements: Perfect Spring Connection

Setting up the Element Property for the CBUSH requires special care since it is not the default formulation within the Femap menu structure.

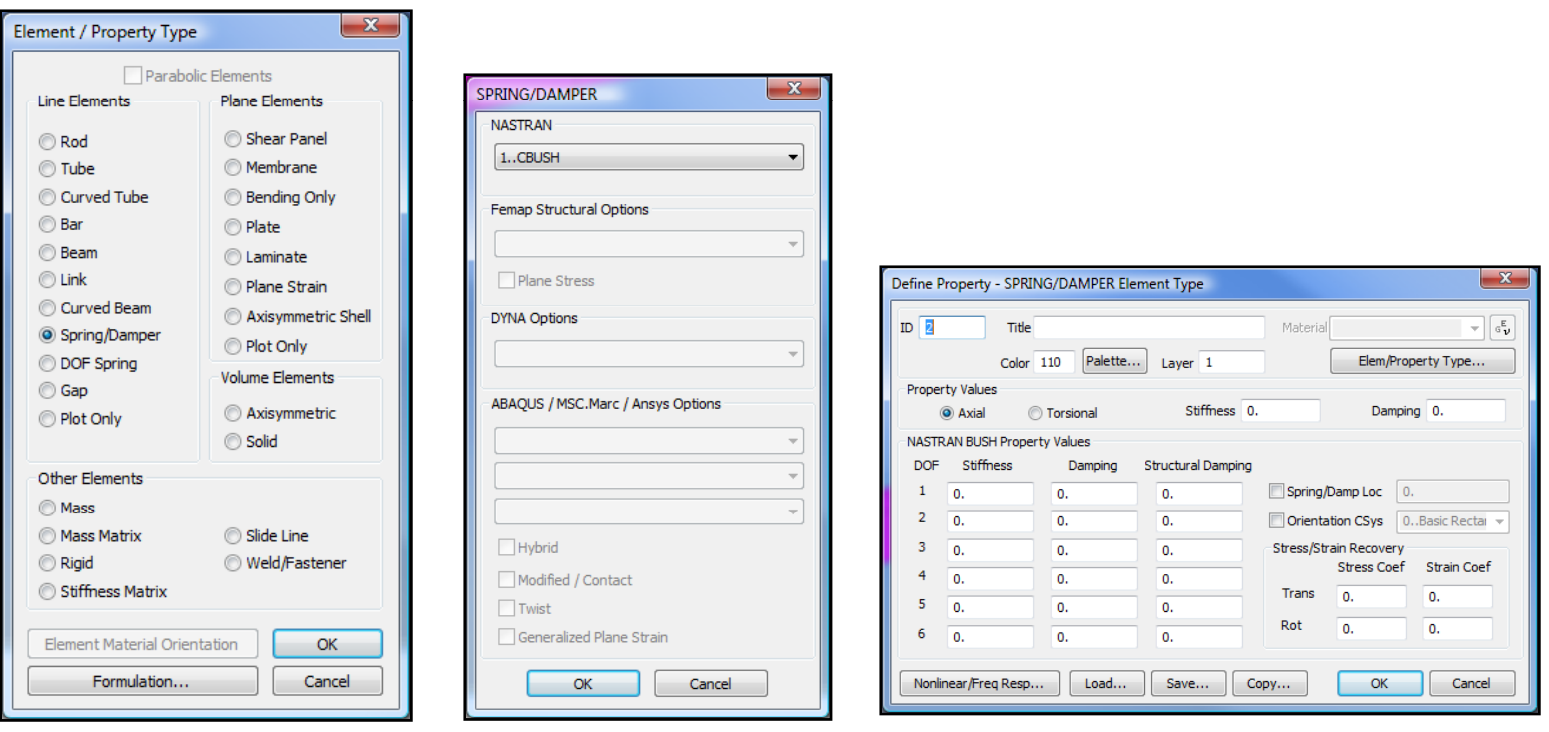

April 2011

![](_page_17_Picture_7.jpeg)

![](_page_18_Picture_1.jpeg)

#### CBUSH Elements: NX Nastran Element Library – Chapter 6

Chapter 6 Special Element Types

#### $6.2$ **Bushing (CBUSH) Elements**

The bushing (generalized spring and damper) elements consist of the following:

- CBUSH  $\bullet$
- CBUSH1D

The generalized spring-damper element CBUSH is a structural scalar element connecting two noncoincident grid points, or two coincident grid points, or one grid point with an associated PBUSH entry. This combination is valid for any structural solution sequence. To make frequency dependent the PBUSH need only have an associated PBUSHT Bulk Data entry. The PBUSHT entry for frequency dependency is only used in SOL 108 and SOL 111. You can also use the PBUSHT entry to define load-displacement dependency in SOL 106.

Figure 6-3 shows some of the advantages of using the CBUSH element over CELASi elements. For example, if you use CELASi elements and the geometry isn't aligned properly, internal constraints may be induced. The CBUSH element contains all the features of the CELAS elements plus it avoids the internal constraint problem. The following example demonstrates the use of the CBUSH element as a replacement for scalar element for static analysis. The analysis joins any two grid points by user-specified spring rates, in a convenient manner without regard to the location or the displacement coordinate systems of the connected grid points. This method eliminates the need to avoid internal constraints when modeling.

![](_page_18_Picture_11.jpeg)

![](_page_19_Picture_1.jpeg)

CBUSH Elements: Is <sup>a</sup> 6DOF customizable pseudo‐beam element. It has all the advantages of <sup>a</sup> beam element with the ability to dial in spring values.

![](_page_19_Picture_185.jpeg)

![](_page_19_Figure_5.jpeg)

April 2011

![](_page_19_Picture_7.jpeg)

**Note:** If the CBUSH element is not properly constrained, it will create mechanisms much like any other element. This example works well since the beam element that the CBUSH is attached to has 6DOF and is fully constrained.

![](_page_20_Picture_1.jpeg)

CBUSH Elements: Is <sup>a</sup> 6DOF customizable pseudo‐beam element. It has all the advantages of <sup>a</sup> beam element with the ability to dial in spring values.

![](_page_20_Picture_86.jpeg)

![](_page_20_Picture_87.jpeg)

![](_page_20_Picture_7.jpeg)

![](_page_21_Picture_1.jpeg)

CBUSH Elements: Connecting CBUSH elements (and likewise beam elements) to 3DOF solid elements can be problematic due to rigid body motions (mechanisms).

![](_page_21_Picture_101.jpeg)

![](_page_21_Figure_5.jpeg)

![](_page_21_Picture_7.jpeg)

![](_page_22_Picture_0.jpeg)

## My Standard Femap Settings: High‐Resolution Graphics and Housekeeping

![](_page_22_Picture_110.jpeg)

![](_page_22_Picture_111.jpeg)

![](_page_22_Picture_5.jpeg)

![](_page_22_Picture_7.jpeg)

![](_page_23_Picture_1.jpeg)

## My Standard Femap Settings: View Settings

- View Settings Can Be Saved
- $\blacksquare$ Think database
- Think "do once"

![](_page_23_Picture_173.jpeg)

![](_page_23_Picture_8.jpeg)

April 2011

![](_page_23_Picture_9.jpeg)

![](_page_23_Picture_10.jpeg)

Open Model File: Predictive Engineering Recommended View Settings.modfem